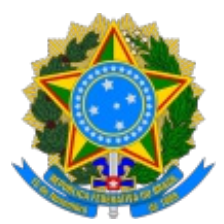

## **SUPERINTENDÊNCIA DO DESENVOLVIMENTO DO CENTRO-OESTE**

# **ROTEIRO DE PROVIDÊNCIAS 2023 FASE RECEBIMENTO DOS EQUIPAMENTOS**

1. Neste Roteiro o convenente dispõe das informações, orientações e da documentação que deverão ser inseridas no Transferegov.br, tão logo haja o recebimento e o ateste dos equipamentos, as quais são indispensáveis para posterior emissão de parecer acerca da execução física do convênio, pela área técnica da Autarquia, em observância ao art. 7˚, c/c o inciso II, do art. 54, da Portaria Interministerial n˚ 424/2016.

2. Para convênios que tenham como objeto aquisição de equipamentos, tais como: **Pick-Up, caminhão (comboio, equipado com caçamba, coletor e compactador de lixo, tanque, rodoviário, pipa, etc.), Patrulha agrícola/mecanizada (trator e implementos, retroescavadeira, etc.)**, o convenente deverá providenciar:

> a) a confecção dos adesivos com a marca da Sudeco e do Governo Federal;

b)a fixação dos adesivos nos equipamentos ou veículos adquiridos;

c) Relatório Fotográfico de cada equipamento ou veículo;

d)Relatório de Cumprimento do Objeto; e

e) Declaração de realização dos objetivos a que se propunha o instrumento.

3. **Adesivo**, o seu tamanho deverá levar em consideração o tipo e o tamanho do equipamento ou do veículo nos quais serão afixados, de modo que a sua visualização seja feita de forma nítida e sem maiores esforços, ocupando o maior espaço possível disponível no equipamento, sendo sempre em tamanho e destaque superior a identificação ou propaganda do convenente. As instruções para a **confecção dos referidos adesivos** se encontram disponíveis no site da Sudeco, no link: (https://www.gov.br/sudeco/pt-br/acesso-a-informacao/convenios-etransferencias/sou-convenente-quero-executar-um-convenio-ou-outroinstrumento/placas-e-adesivos-modelos/modelos-de-placas-e-adesivos).

4. Providências iniciais para a confecção do RELATÓRIO FOTOGRÁFICO:

a) cadastrar no Transferegov.br o fiscal do convênio;

b)o fiscal deverá baixar o aplicativo "**Fiscalgov.br"**, cujo download deverá ser baixado pela Google Play Store para celulares Android, e na App Store para celulares IOS;

c) após ter baixado o aplicativo, o fiscal deverá observar as instruções para o uso do APP, no "Manual do Usuário" disponível no link: (https://www.gov.br/plataformamaisbrasil/pt-br/manuais-ecartilhas/aplicativos-e-paineis-brasil/manual-app-fiscal.pdf); e

d)as fotografias devem conter as coordenadas e as respectivas legendas. Para isso é necessário que sejam GEOREFERENCIADAS e capturadas com utilização do referido Aplicativo "**Fiscalgov.br"**.

5. Para iniciar a fiscalização e elaborar o Relatório Fotográfico, é necessário consultar o manual APP "**Fiscalgov.br"**, conexão com a internet e efetuar os seguintes passos:

> a) O Fiscal do convenente deverá acessar o aplicativo "**Fiscalgov.br"** com o CPF e senha cadastrados no Transferegov.br;

> b)Clicar em "Lista", em seguida localizar o instrumento que deseja iniciar a fiscalização;

c) Clicar em "Nova Fiscalização";

na App Store para celulares IOS;

d)Desenhe um polígono no local em que será realizada a fiscalização;

e) "Confirmar local";

f) Em Fiscalizações em andamento, clicar no instrumento;

g)Com o status de "Fiscalização iniciada com sucesso", clicar em "Nova Foto", o aplicativo consultará se confirma ou descarta a foto. Se a foto estiver ruim "descarta" e repetir, se estiver boa "confirma" e salva, o aplicativo emite a mensagem "Captura salva com sucesso";

h)Para capturar fotos, não é necessário conexão com internet, mas o GPS deve estar ligado;

i) Editar foto para legendar (Ex: "caminhão chassi XXXX1XX111111) ou fazer ajuste de foco (desfoque);

j) O aplicativo permite colocar a legenda nas fotos individuais ou legenda única em fotos;

k) Para sincronização com o Transferegov.br, é necessário que a fiscalização tenha pelo menos uma foto vinculada a ela;

l) Salvar Fiscalização, podendo finalizá-la ou deixá-la em rascunho; e

m) Salvar a fiscalização e "confirmar envio" é necessário conexão com a internet de qualidade, preferencialmente Wi-Fi.

6. Providências acerca das fotografias a serem capturadas para equipamentos ou o veículos de passageiro, de carga ou similar adquiridos:

a) adesivar o equipamento ou o veículo adquirido;

b)utilizar o **celular na posição horizontal (paisagem)** ao capturar as fotos;

c) se certificar no momento de capturar as fotos se elas estão nítidas o suficiente para que permitam a leitura das informações contidas nos adesivos;

d)as fotografias deverão compreender:

d-1) laterais direita e esquerda, partes traseira e frontal, contemplando por completo; inclusive uma imagem do adesivo do equipamento ou do veículo adquirido ;

d-2) hodômetro para veículo (quando o painel for digital, o veículo deverá estar ligado, para que a quilometragem até então percorrida, apareçam nitidamente na fotografia);

d-3) número do chassi no caso de veículos (o fiscal deverá se certificar que o número do chassi fotografado, corresponde ao número do chassi constante da nota fiscal inserida no Transferegov.br);

d-4) horímetro para equipamentos (quando o painel for digital, o equipamento deverá estar ligado, para que as horas até então trabalhadas apareçam nitidamente na fotografia);

d-5) o número de série para equipamentos (o fiscal deverá se certificar que o número de série fotografado, corresponde ao número de série constante da nota fiscal inserida no Transferegov.br).

7. O **CRLV - Certificado de Registro e Licenciamento de Veículo** , deverá ser inserido em PDF na aba "Plano de Trabalho", "Anexos" do Transferegov.br.

# **DA PRESTAÇÃO DE CONTAS**

8. O convenente deverá fazer a inserção da prestação de contas no Transferegov.br, em até 60 dias após o final da vigência do convênio ou após a conclusão da execução do objeto, o que ocorrer primeiro, em conformidade com inciso III, art. 59, composta da documentação abaixo relacionada, exigida pelo art. 62, respectivamente da Portaria Interministerial nº 424/2016:

a) Relatório de Cumprimento do Objeto;

b)Declaração de realização dos objetivos a que se propunha o instrumento;

c) comprovante de recolhimento do saldo de recursos, quando houver; e

d)termo de compromisso por meio do qual o convenente será obrigado a manter os documentos relacionados ao instrumento, nos termos do § 3º do art. 4º da Portaria Interministerial nº 424/2016.

9. Para o **Relatório de Cumprimento do Objeto conveniado**, o convenente quando da apresentação da prestação de Contas, deverá acessar o Transferegov.br, e na Aba da Prestação de Conta, nas sub abas abaixo identificadas, oferecer resposta para as seguintes perguntas:

### **"Cumprimento do Objeto"**

a) "O objeto proposto foi cumprido?" (caso tenha sido executado: informar integralmente); e

b)"Percentual de execução física" (registrar o percentual executado caso não tenha sido executado 100%).

#### **"Termo do Cumprimento do Objeto"**

c) "Li e concordo com o termo do cumprimento do objeto acima" (considerando que houve o cumprimento do objeto, concordar utilizando a palavra "**SIM**";

#### **Relatório Consubstanciado**

d)Inserir, no formato PDF, as informações quanto a execução do objeto e a boa e regular aplicação dos recursos pelo próprio Convenente;

10. Para a **Declaração de realização dos objetivos a que se propunha o instrumento**, o convenente quando da apresentação da Prestação de Contas, deverá acessar o Transferegov.br, e na Aba da Prestação de Conta, na sub aba "Realização dos Objetivos", responder o que se segue:

> a) "Os objetivos propostos foram alcançados?" (responder integralmente, caso assim tenha ocorrido);

> b)"Benefícios alcançados" (contextualizar os benefícios alcançados com o objeto conveniado);

> c) "Dificuldades encontradas" (contextualizar as dificuldades por ventura encontradas, caso não tenha havido nada precisa dizer); e

d)"Justificativa" (caso o convenente ache necessária).

#### 11. **Adotadas as medidas acima é indispensável CLICAR no Transferegov.br o "botão" de ENVIO da prestação de contas.**

12. Em tempo, importante lembrar que as **notas fiscais** deverão ter obrigatoriamente o **número do convênio** e o **ateste** antes de serem inseridas no Transferegov.br.

### **QUANDO HOUVER CESSÃO DO BEM ADQUIRIDO RECOMENDAMOS**

13. No caso de cessão recomenda-se as seguintes providências visando a transparência do uso do bem público:

> a)formalizar o "TERMO DE PERMISSÃO DE USO DE BEM PÚBLICO" entre as duas partes;

> b)o convenente em conjunto com a entidade e os seus afiliados estabeleçam os critérios e as regras (estatuto) para o uso dos bens (sugestão) ;

> c) a entidade recebedora do bem, utilize memória de uso do equipamento (planilha), para cada bem recebido:

c-1) nome dos beneficiários dos serviços executados, CPF, telefone;

c-2) nome do local onde os serviços foram executados;

c-3) quantidade de horas trabalhadas;

c-4) tipo dos serviços executados;

c-5) data;

c-6) manter estes documentos em arquivos da entidade e se possível do convenente, para fins de controle da utilização dos bens e para eventual acompanhamento desta Concedente e dos órgãos de controle (CGU, TCU, etc.).

Informações adicionais sobre o assunto, poderão ser obtidas por meio do WhatsApp Institucional (61) 996442043 ou do telefone (61) 3251-8620 ou pelo email: diaex@sudeco.gov.br.

Informações sobre Transferências Voluntárias no âmbito da Sudeco, consultar o site: www.gov.br/sudeco ou o link: (https://www.gov.br/sudeco/ptbr/acesso-a-informacao/convenios-e-transferencias).

DIRETORIA DE IMPLEMENTAÇÃO DE PROGRAMAS E DE GESTÃO DE FUNDOS

#### BRASÍLIA - MAIO - 2023

**Referência:** Este Documento está relacionado ao nup do Processo/Protocolo de nº 59800.000026/2023-80

SEI nº 0351856